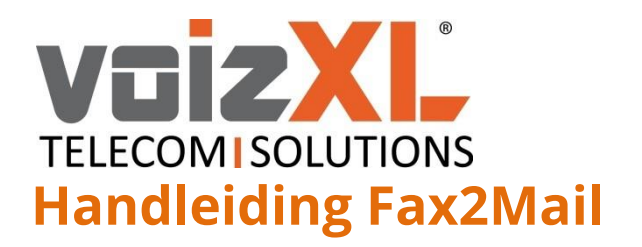

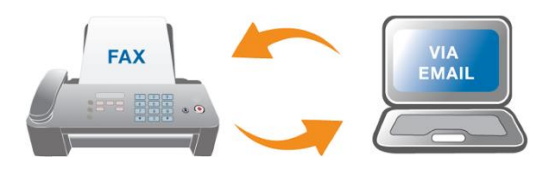

Met de Fax2Mail oplossing heeft u geen fysiek faxapparaat meer nodig om faxen te kunnen verzenden en ontvangen.

Met een Fax2Mail extensie kunt u vanaf uw pc een e-mail met een fax als bijlage naar andere faxnummers verzenden. Deze bijlage wordt dan als fax verstuurd naar het telefoonnummer dat u in het onderwerp van de e-mail heeft geplaatst.

Het ontvangen is nog makkelijker, faxen die naar uw faxnummer worden gestuurd komen als .pdfbijlage via een e-mail bij u binnen. De .pdf-bijlage kunt u vervolgens uitprinten, doorsturen of ergens opslaan voor eigen administratie.

## Een fax versturen

Als u een Fax2Mail extensie aangevraagd heeft, geeft u één of meerdere e-mailadressen op waar u faxen vanaf wilt versturen.

U kunt alleen vanuit de door u doorgegeven emailadressen faxen.

Om een nieuw fax bericht op te stellen opent een nieuwe e-mail en vult het volgende in:

## Aan... : fax@fax.voizxl.net

 $\mathbb{R}$ 

*Onderwerp*: het faxnummer waar u naar wilt faxen, bij meerdere nummers plaatst u een *';'* tussen de nummers (max. 5 nummers per keer).

Bestand: de fax die u wilt versturen bijvoegen als bijlage *(.pdf, .jpg of .tiff bestand, max. 25MB).*

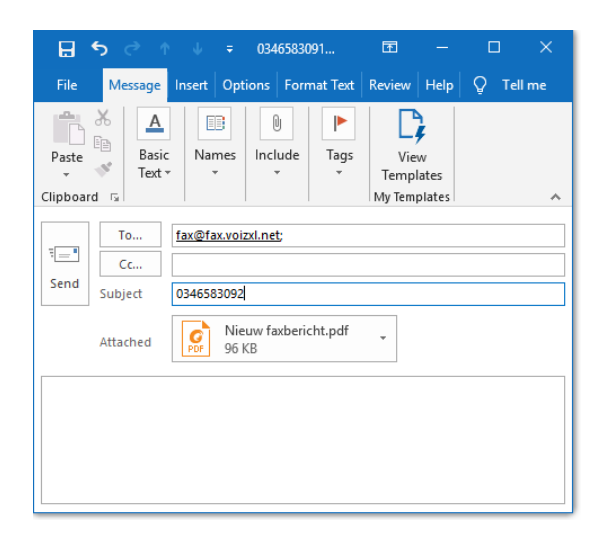

Zodra de fax verstuurd is, ontvangt u een e-mail met daarin een bevestigingslink. Als u hierop klikt en de fax goedkeurt zal deze zo snel mogelijk verstuurd worden en ziet u de volgende melding:

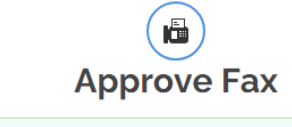

nfo Your fax to 03-465-83092 sent at Jan 17, 2019 09:25:42 usin email is scheduled for delivery. When the fax is sent, you will<br>receive a notification email.

Tot slot ontvang u een e-mail met een bevestiging van de verzending.

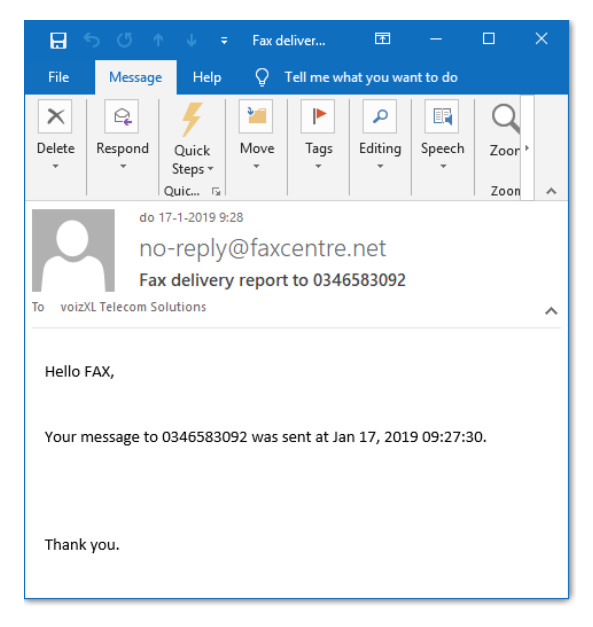

**voizXL** Computerweg 6 3542 DR UTRECHT Support: 0346-583091 [support@voizxl.nl](mailto:support@voizxl.nl)